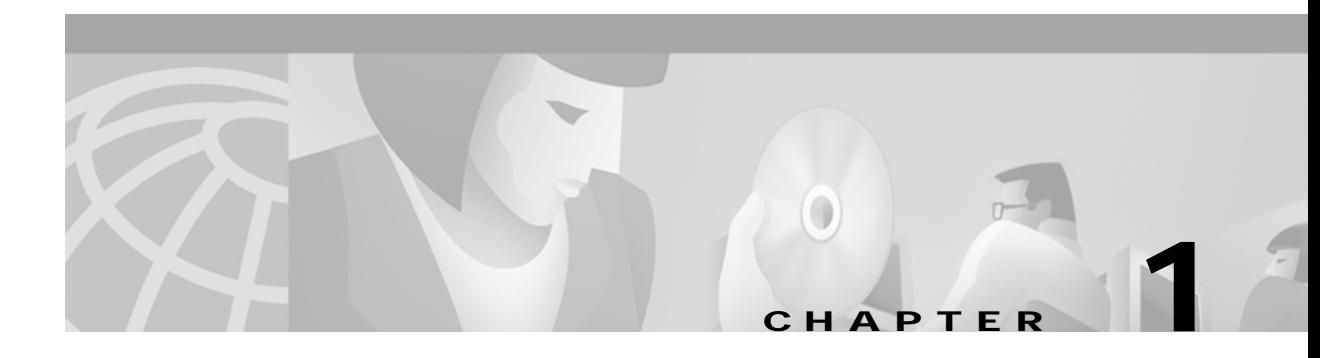

# **Command Line Interface Overview**

This chapter describes the command line interface (CLI) for the SES PNNI controller. For information on how to configure a switch and basic network services, refer to the *Cisco SES PNNI Controller Software Configuration Guide, Release 3.0*.

Contents of this chapter include:

- **•** [Role of the Command Line Interface](#page-0-0)
- **•** [Command Line Interface Prompt](#page-1-0)
- **•** [Command Syntax](#page-1-1)
- **•** [Contents of a Command Description](#page-3-0)

## <span id="page-0-0"></span>**Role of the Command Line Interface**

The tools for configuring, monitoring, and controlling a switch are the CiscoView application for equipment management and the Cisco WAN Manager (CWM) application for connection management. However, during initial switch installation, or where low-level control is important, the CLI provides the best access to the switch.

To move from the CLI of one card to the CLI of another card, use the **cc** command. For more information on the **cc** command, see Chapter 3, "Alphabetical Listing of SES PNNI Controller Commands."

#### **Access Level**

 $\mathbf{I}$ 

The available command set depends on the privilege level of the user.

The following access levels are shown in descending order:

```
CISCO_GP (engineering debug)
SERVICE_GP (strategic partner)
SUPER_GP (network manager)
GROUP1 (highest technician level)
GROUP2
GROUP3
GROUP4 
GROUP5 (lowest technician level)
ANYUSER (anyuser)
NOUSER_GP
```
## <span id="page-1-0"></span>**Command Line Interface Prompt**

The following format is for the CLI prompt:

*name.slot number.card type.card state*>

The following definitions are for each parameter:

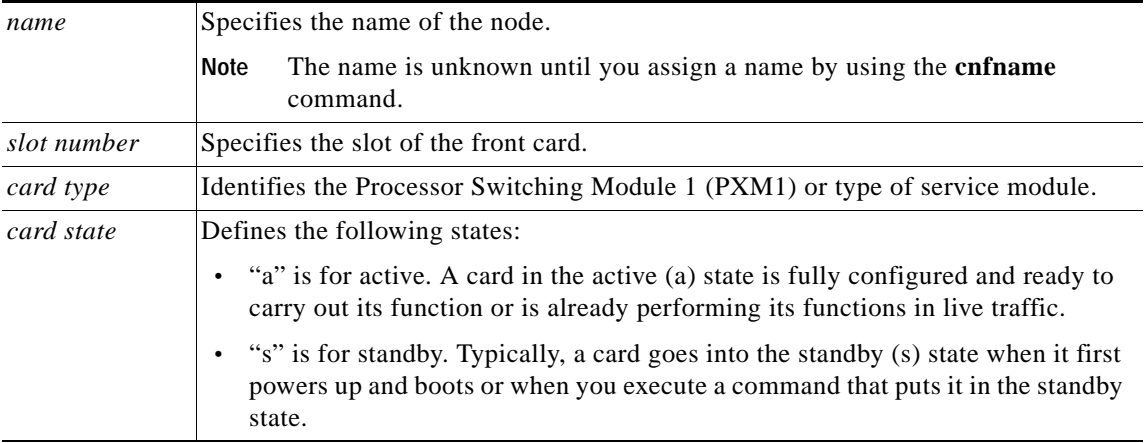

The following is an example of the CLI prompt:

SES\_SJ.1.PXM.a >

where:

- Name of the node is  $s_{ES\_SJ}$ .
- **•** Slot number is 1.
- **•** Card type is PXM1.
- **•** Card state is active.

### <span id="page-1-1"></span>**Command Syntax**

This section contains the following syntax areas:

- **•** [Notation](#page-2-0)
- **•** [Command Entry](#page-2-1)
- **•** [Port Identifier](#page-2-2)

The SES PNNI controller command syntax complies with the syntax defined by the Cisco MGX 8800. The syntax supported is as follows:

```
Command :== CMD_STRARG | CMD_VWARG | CMD_CALLXSTURCT | CMD_CALLXPSTRUCT
CMD STRARG :== command-name <value1> <value2> ... <valueN>
CMD VWARG :== command-name <value1> <value2> ... <valueN>
CMD CALLXSTRUCT :== command-name <value1> <value2> ... [<valueN>]
CMD_CALLXPSTRUCT :== command-name <value1> <value2> ... [<valueM>]
-key1 <value1> [-key2 <value2>] ... [-keyN <valueN>]
Description:
1) CMD_STRARG is the command in which all arguments are passed as char
```

```
strings.
2) CMD_VWARG is for calling VxWorks style routine.
3) In CMD CALLXSTRUCT, the sequence of parameters are fixed, i.e.
position dependent.
4) In CMD_CALLXPSTRUCT, it contains a list of fixed parameters that are
position dependent and a list of keyword parameters that are
position independent.
```
#### <span id="page-2-0"></span>**Notation**

The following notations are used for the command and argument parameters:

- **•** Commands and their parameters are separated by a space.
- **•** Variables appear in *italics*.
- **•** Keywords and commands appear in **bold**.
- **•** Required arguments appear within left and right arrowheads ("< >").
- **•** Optional parameters appear within square brackets ("[ ]").
- **•** A vertical bar ( | ) represents the logical OR function.

#### <span id="page-2-1"></span>**Command Entry**

When you enter a command with the current version of the product, you must type all intended arguments before you press the **Return** key or **Enter** key.

If you press either the **Return** key or **Enter** key with incorrect parameters or no parameters (if the command requires parameters), a message displays the syntax and parameter ranges. The returned message can also indicate the type of problem. For example, the message can warn of too few parameters.

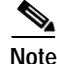

**Note** No error messages or warnings appear until you complete the command.

### <span id="page-2-2"></span>**Port Identifier**

 $\mathbf l$ 

The following format is used in the CLI to identify ports:

[*shelf*.]*slot*[:*subslot*].*port*[:*subport*]

This is a generic port identifier, which is independent of specific platform. The interpretation of the identifier depends on the platform. For instance, the optional **subslot** field is used to identify the back card for AXSM, and the same field is not used for the BXM cards. The optional **subport** is used to identify a VP tunneling interface in both of the cards aforementioned.

In this chapter, <portid> stands for the string "[*shelf*.]*slot*[:*subslot*].*port*[:*subport*]."

Any reference to the PNNI port or <portid> refers to the PNNI partition on the switch and not the Physical port itself. Any operation on <portid> affects only the PNNI partition associated with it on the switch.

## <span id="page-3-0"></span>**Contents of a Command Description**

Each command description contains the following:

- **•** Introductory paragraph that explains the function of the command.
- **•** List of cards on the CLI where you can execute the command.
- **•** Syntax of the command.
- **•** Syntax description that lists all the parameters. Each parameter in the list includes the following:
	- **–** Brief definition.
	- **–** Functional details if applicable.
	- **–** The range of values for the parameter.
	- **–** An applicable default value.

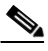

**Note** For many instances, the default value is not merely a basic starting value but rather the most desirable or commonly used value.

- **•** "Related Commands" section lists other commands in the typical groups, for example, add, delete, configure, and display, or other commands that can complement the command.
- **•** "Attributes" section lists the following details:
	- **–** The access level contains the privilege level for the user.
	- **–** The state of the card that is required to execute a command. The state can be active, standby, or initialize.
	- **–** The switch logs each instance for a command execution. Typically, the switch logs each configuration change but no display commands.
- **•** "Example" section that illustrates one or more examples of command usage. The text for the Example section describes the intention of the command and can also describe an outcome.